## **Nursing: 2021 library research guide**

## **I. The library homepage.**

- A. **Subject guides** for each academic discipline.
- B. **Quick Search menu:** for books, articles videos etc.
- C. **Course reserves.** Books made available for your class by your instructor.
- D. **Databases A-Z.** Full listing of all the databases available through the library.
- E. **Ask a Librarian** Reference services via email.
- F. **Encyclopedia Britannica** and other key resources available directly from the home page.

## **II. Nursing subject guide:**

A. Click the *Subject guides* on the library homepage.

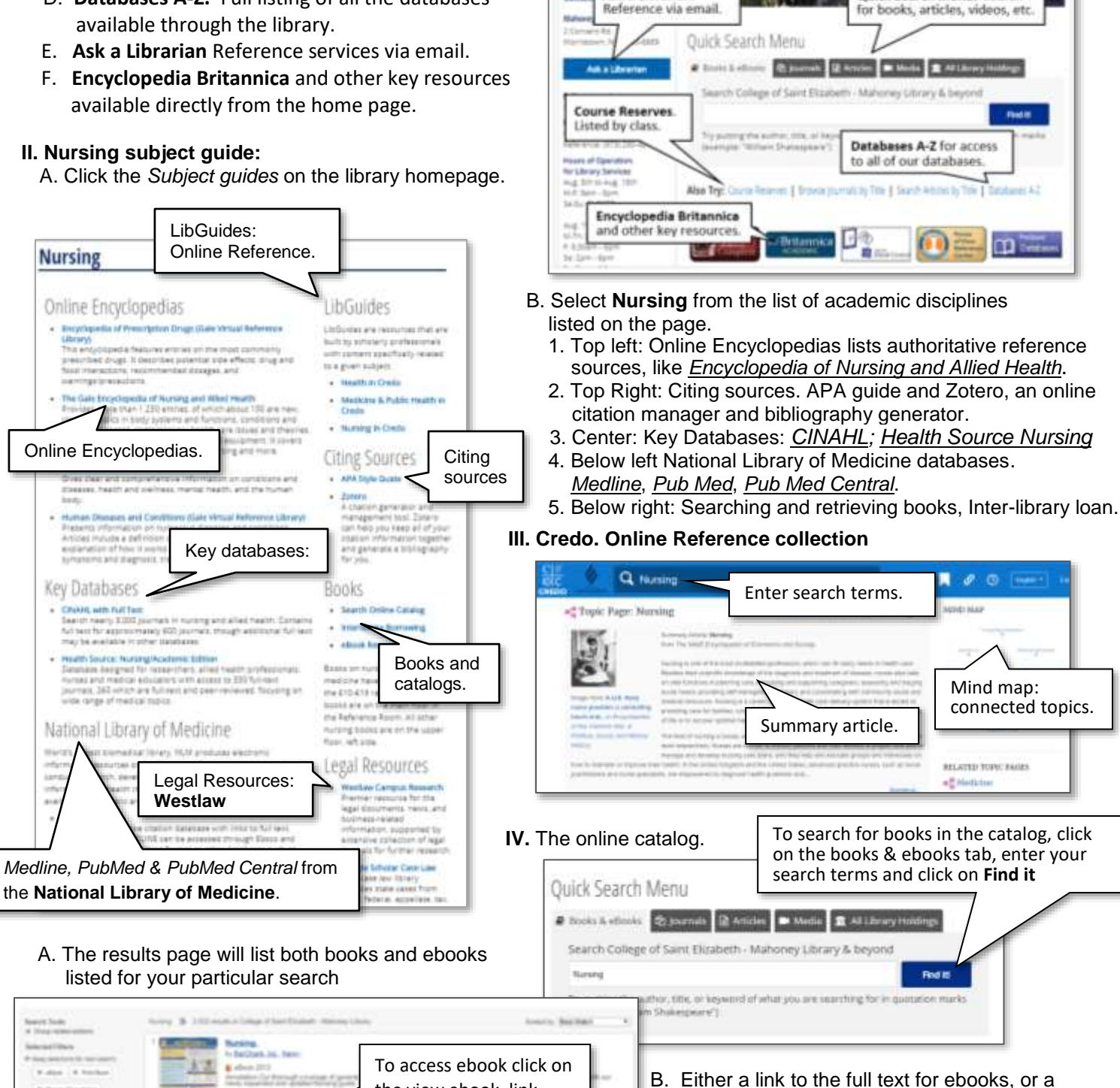

**Mahoney Library** 

Quick Search Menu. Search

Subject Guides, for each

academic discipline.

**Mahasey Library** te touques pat **Sources braint field** 

huisin

**Literal Amunt** 

Contact

Ask a Librarian.

Reference via email.

Call Number for print books will be provided.

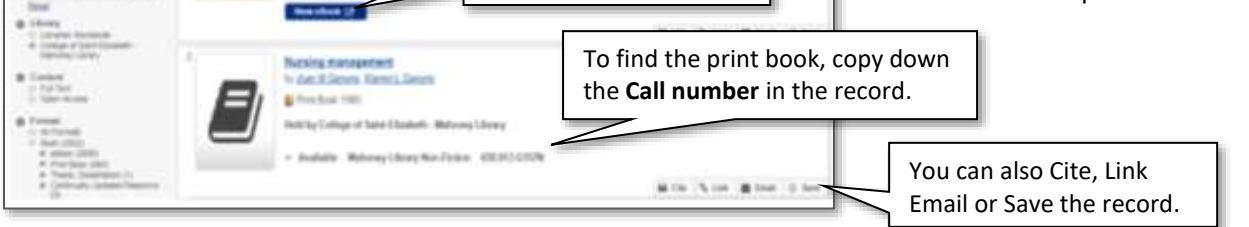

the view ebook link.

Fall 2021

į

- **V. Nursing & medical databases** (Available through Ebsco)
	- A. **Medline.** Citation database with links to full text, from the National library of Medicine.
	- B. **Health Source Nursing.** For nurses and allied health professionals with over 330 full-text journals.
	- C. **CINAHL.** Comprehensive database covering Nursing.
		- 1. Search databases simultaneously on Ebsco. (click *Choose Databases*).
		- 2. Select the search you want to do (subject, keyword etc.) and click search.
			- a. Use asterisk (\*) as a wildcard for other letters  $(ie: teen<sup>*</sup> = teams, teenage, etc.).$
			- b. Use quotes ("") to search terms as a phrase (ie: "drug abuse").
			- c. Limit results to a specific data range, or to peer reviewed articles.
		- 3. Other databases to use: *ProQuest Health & Medicine*; *Science Direct*; *Pub Med*; *Pub Med Central.*

Email, cite, Save, etc.

Abstract

Subject headings to start a new search

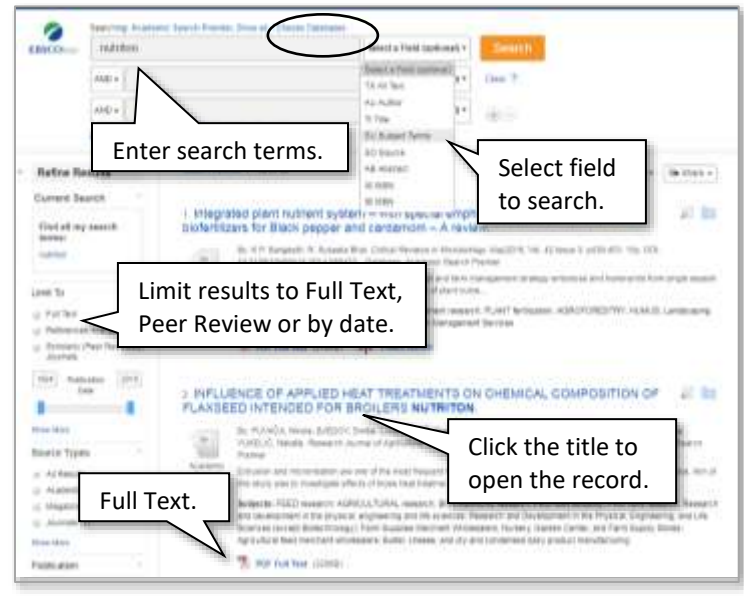

about the second design of neighborhood of **Example 2008** and the second of the second of the second of the second of the second of the second of the second of the second of the second of the second of the second of the se

- 1. Abstract and subject headings available.
- 2. Full Text or OCLC Link Resolver listed when available.  $\frac{1}{2}$
- **Example 2. Click on subject headings to generate a new stageoide.** Buyerstine Transit distinct Warmin's to particular language in the search. The search of the search. The SCOTCH.
	- $\blacksquare$  4. Print, email, or cite the record in **Example 1** whatever citation format you use.

## **VI. Searching for full text**

of the article.

**Link Resolver** to identify databases with full text

l

**SEE Street Rooms** 

**DUR Check OCLC Link** for Full Text

> A. If full text access is not provided in the database you are in, click on the **OCLC Link Resolver link.** Sunk

Papillers Beneis De **External End** 

- 1. This should take you directly to the article.
- C Integrating Positive Psychology Into Counseling Psychology Doctoral al la Education. Cama Sauncts M. Cosmelling ITV HELL AGENT, VAL 43 Base E. (FR2 PHL 376) DOI: 10 11770211 ALCOHOL: MOTOR œ **Studeges for tries** Link Resolver. this the existing coverseding preschologic Valoring concentration within this fit an si **Subjects: Co** Postini paychology, Ethicatorial outsiness. Other ten material Check OCLC Link Resolver for Full Text
- B. If you are searching for full text access to a specific article, click on the *Search articles by Title* link below the Quick Search Menu*.*
- Quick Search Menu # Books & elfooks @ Journals **B Action** Media # All Library Holdings Search College of Saint Elizabeth - Mahoney Library & beyond Search for: **Articles** eBooks eBooks Citation Journals Find it! Search Articles by Title. Try putting the author, a ation marks Issample: 'William Shake For best results, include journal ISSN or title as well as volume, issue, and start page Also Try: Course Reserves | Browse journals by Title | Search Articles by Title | Databases A-Z Article title: I became a ligness Enter the article title. 1. On the next screen, enter the article title, parate multiple authors with a semicolon (;) the title of the publication, and click search. 2. If we have full text access to the article, Journal/Publication psychology of women quarterly it should appear directly from this this search. Enter the title of the **ISSN** ۰. publication